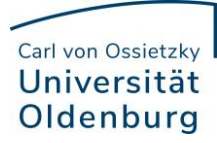

## **LVE QR-Code erzeugen**

- 1. Wählen Sie in der betreffenden Lehrveranstaltung den Reiter "Lehrevaluation" aus. Dort findet sich das Menü "QR-Code LVE-Fragebogen"
- 2. Der QR-Code kann anschließend gespeichert (via Rechtsklick auf das Bild) oder gedruckt werden. Der QR-Code kann z.B. innerhalb der Veranstaltung via Beamer präsentiert werden.

Ersteht alternativ auch als Direktlink zur Verfügung, der z.B. per Mail an die Studierenden geschickt werden kann.

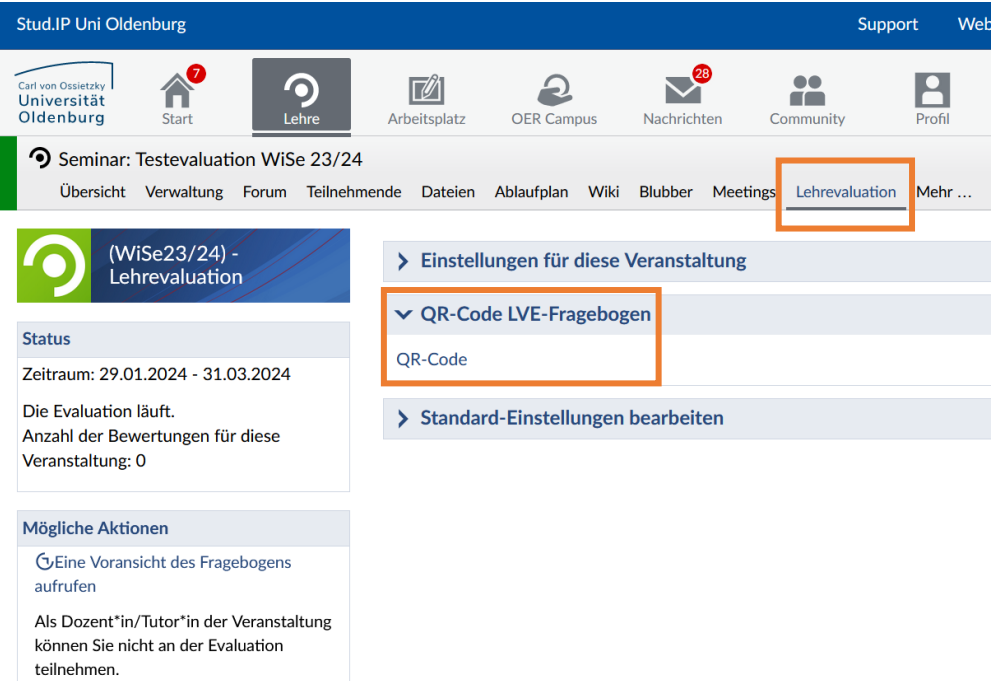

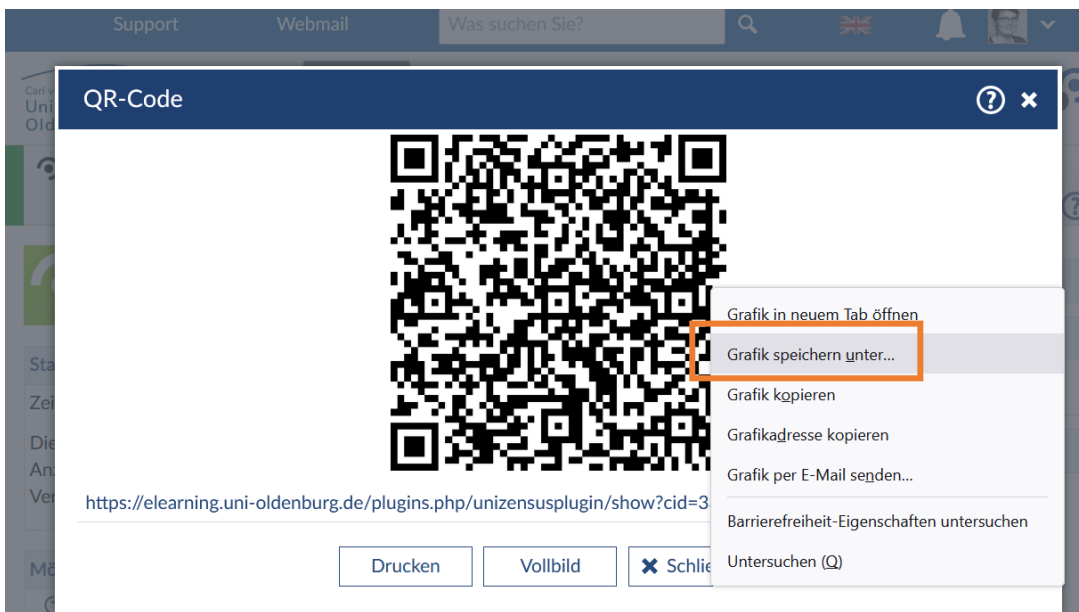